2022/08/30 05:59 1/1 AOC in Duties Setup

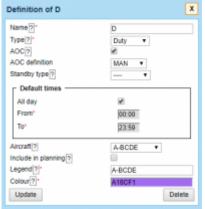

'AOC definition' option in Duties Setup

## **AOC in Duties Setup**

For Operators with more than one AOC set up in Leon, it is now possible to select specific AOC when creating or updating the duty.

'AOC definition' dropdown is activated by ticking the 'AOC' checkbox.

Once the relevant AOC is chosen, this particular duty will be calculated according to this AOC regulation set up in FTL Settings.

Also, chosen AOC will display in 'AOC' column in FTL Sheet/FTL Violation reports.

Changing duties definition will not overwrite already added duties - it will apply to new inputs only. Existing duties need to be deleted and re-added

From: https://wiki-draft.leonsoftware.com/ - Leonsoftware Wiki

https://wiki-draft.leonsoftware.com/updates/duties-setup-possibility-to-choose-aoc-when-creating-or-editing-duty-definition

Last update: 2019/10/25 13:42

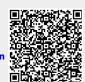